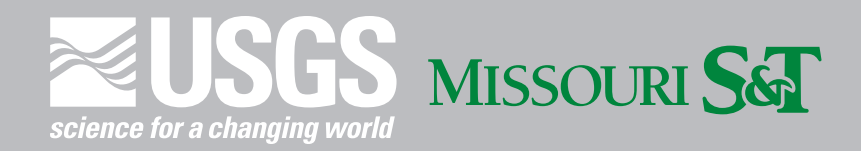

Open-File Report 2019–1061

**U.S. Department of the Interior U.S. Geological Survey**

By Akhilesh Ojha, Bhanu Kanwar, Suzanna K. Long, Thomas G. Shoberg, and Steven Corns

Open-File Report 2019–1061

**U.S. Department of the Interior U.S. Geological Survey**

## **U.S. Department of the Interior**

DAVID BERNHARDT, Secretary

#### **U.S. Geological Survey**

James F. Reilly II, Director

U.S. Geological Survey, Reston, Virginia: 2019

For more information on the USGS—the Federal source for science about the Earth, its natural and living resources, natural hazards, and the environment—visit [https://www.usgs.gov](http://www.usgs.gov) or call 1–888–ASK–USGS.

For an overview of USGS information products, including maps, imagery, and publications, visit [https://store.usgs.gov.](http://store.usgs.gov)

Any use of trade, firm, or product names is for descriptive purposes only and does not imply endorsement by the U.S. Government.

Although this information product, for the most part, is in the public domain, it also may contain copyrighted materials as noted in the text. Permission to reproduce copyrighted items must be secured from the copyright owner.

Suggested citation:

Ojha, A., Kanwar, B., Long, S.K., Shoberg, T.G., and Corns, S., 2019, Supply chain infrastructure restoration calculator software tool—Developer guide and user manual: U.S. Geological Survey Open-File Report 2019–1061, 17 p., https://doi.org/10.3133/ofr20191061.

ISSN 2331-1258 (online)

# **Contents**

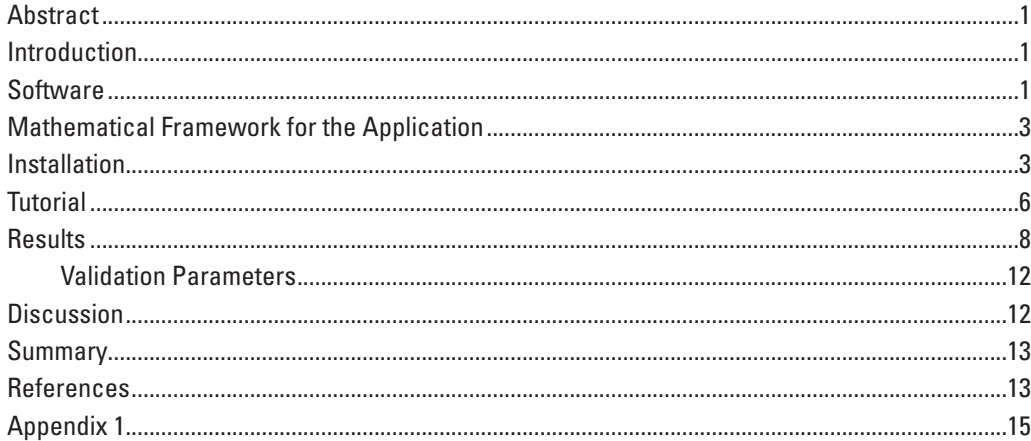

# **Figures**

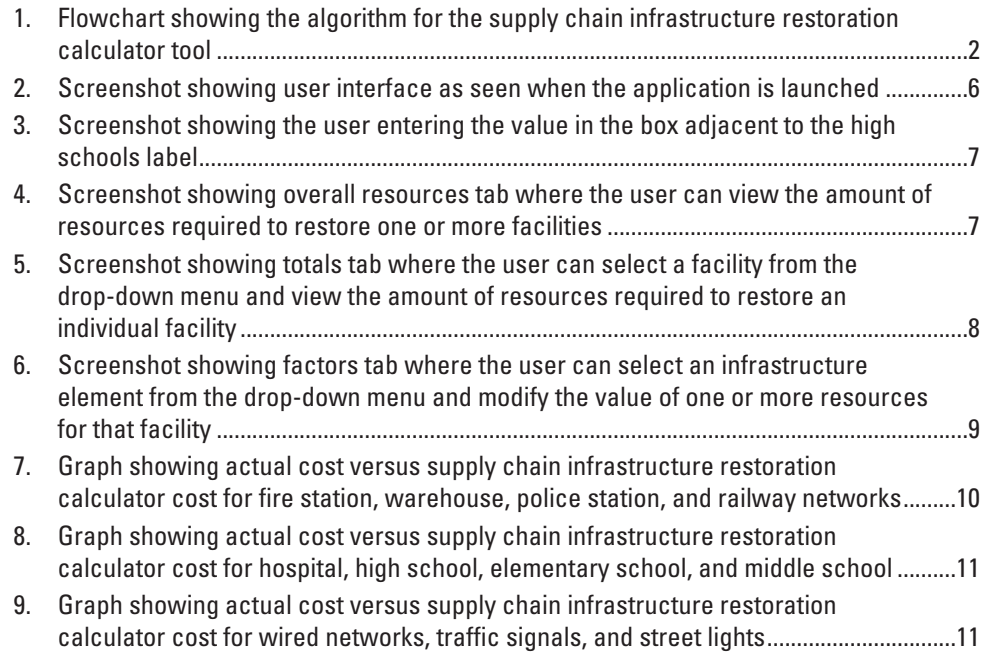

### **Tables**

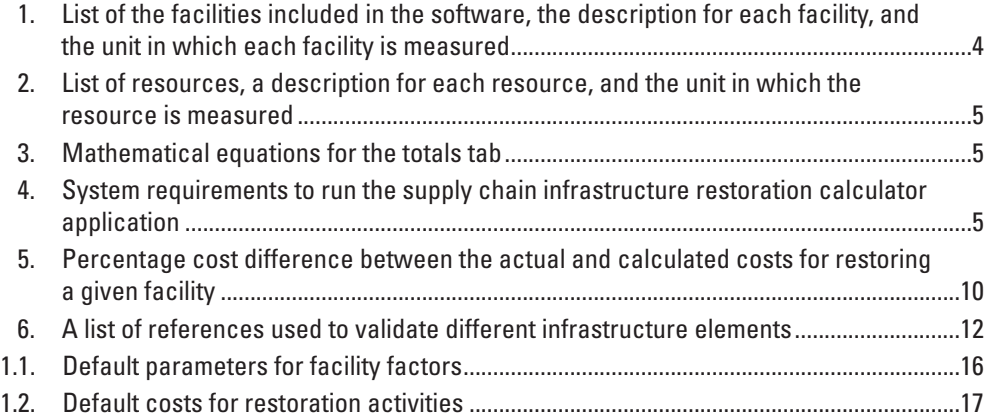

# **Conversion Factors**

U.S. customary units to International System of Units

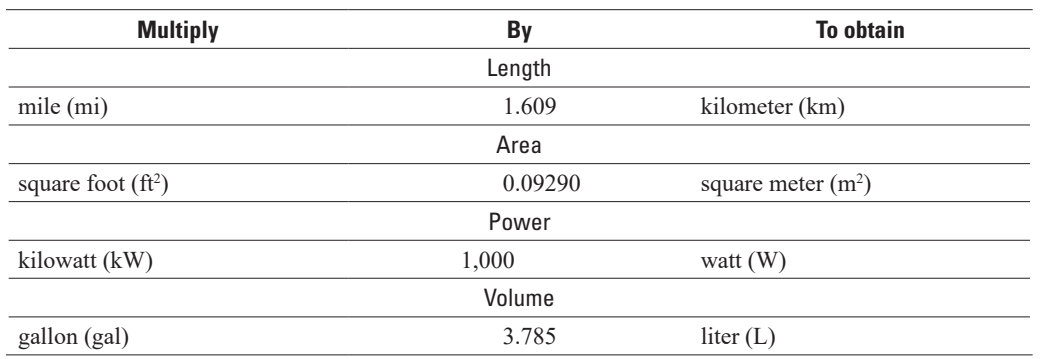

## **Abbreviations**

- SCIRC supply chain infrastructure restoration calculator
- XML Extensible Markup Language

<span id="page-6-0"></span>By Akhilesh Ojha,1 Bhanu Kanwar,1 Suzanna K. Long,1 Thomas G. Shoberg,<sup>2</sup> and Steven Corns<sup>1</sup>

### **Abstract**

This report describes a software tool that calculates costs associated with the reconstruction of supply chain interdependent critical infrastructure in the advent of a catastrophic failure by either outside forces (extreme events) or internal forces (fatigue). This tool fills a gap between search and recover strategies of the Federal Emergency Management Agency (or FEMA) and construction techniques under full recovery. In addition to overall construction costs, the tool calculates reconstruction needs in terms of personnel and their required support. From these estimates, total costs (or the cost of each element to be restored) can be calculated. Estimates are based upon historic reconstruction data, although decision managers do have the choice of entering their own input data to tailor the results to a local area.

## **Introduction**

Supply chain interdependent critical infrastructure has been defined as those elements of the national infrastructure that are so vital that their incapacity or destruction would have a debilitating effect on the defense or economic security of the United States (Executive Order 13010 of July 15, 1996). Modeling supply chain interdependent critical infrastructure restoration is a challenging problem (Ramachandran and others, 2015, 2016). The innate interdependencies between various critical infrastructures add to the complexity of the system. Extreme events such as earthquakes, hurricanes, and the like can disrupt various critical infrastructures, leading to considerable economic losses. Based on the severity of the extreme event, one or more infrastructures can be rendered partially or completely inoperable.

This report presents a developer's guide and a user tutorial for a supply chain infrastructure restoration calculator (SCIRC) tool that estimates the amount of resources required to restore infrastructure networks. This tool was developed as part of a joint effort between the U.S. Geological Survey,

Center of Excellence for Geospatial Information Science and the Engineering Management and Systems Engineering Department at Missouri University of Science and Technology. For this report, resources include potable water, gray water, food, sanitation facilities, housing, transportation, and other basic requirements of restoration crews along with the supplies (such as power, fuel, materials, and costs) required for restoring these infrastructures. It is important to estimate the amount of resources required to restore disrupted critical infrastructures to devise efficient disaster restoration and management strategies. This tool can be used by city planners and policy makers to calculate the amount of resources required for restoring one or multiple infrastructures to their normal operating state and for budgeting and prioritizing postdisaster restoration operations.

The SCIRC tool is written as open-source software in the Python programming language and uses a bottom-up cost estimation technique to collect data associated with each infrastructure facility. These data include the amount of resources required to build a unit of each infrastructure element; for example, the amount of power, fuel, potable water, storage area, man-hours, food, materials, gray water, solid waste, and black water required to build 1 square foot  $(f<sup>t2</sup>)$  of a high school. These data are collected for each of the infrastructure elements represented in the SCIRC tool. The estimation of cost, material, and number of restoration crew necessary for disaster recovery is a unique feature of the SCIRC tool. Once this information is available, policy makers will be able to make more efficient decisions regarding the allocation of the resources for disaster restoration.

### **Software**

The SCIRC tool is written in the Python 2.7 programming language. The SCIRC algorithm (fig. 1) is designed to solve a system of equations to simultaneously determine resource requirements using established methods (Nottage and Corns, 2011). The SCIRC tool application queries the user to input the number of units of an infrastructure element that needs to be restored and then returns the amount of resources required for restoration, or in the advent of a large-scale

<sup>1</sup> Missouri University of Science and Technology.

<sup>2</sup> U.S. Geological Survey.

<span id="page-7-0"></span>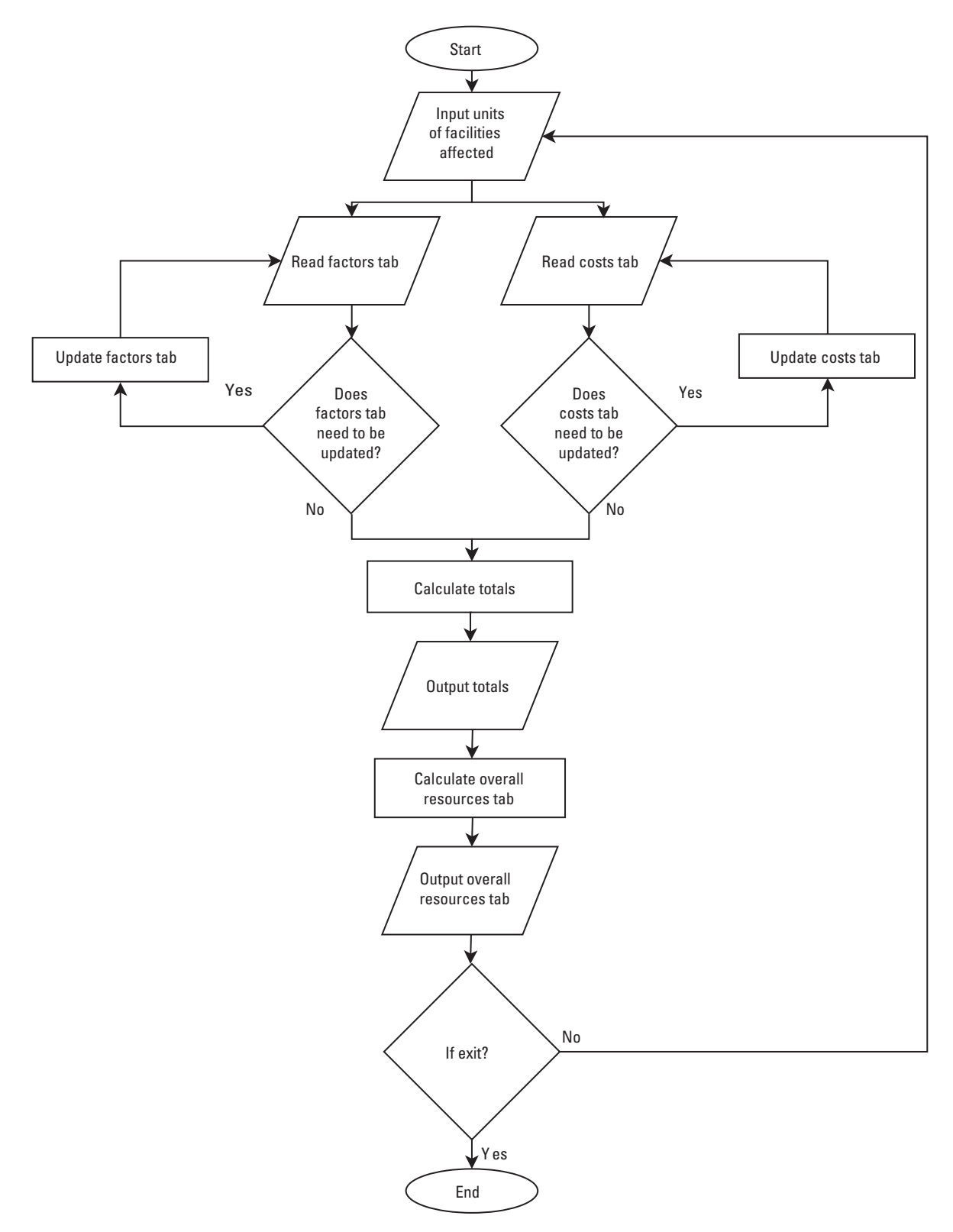

**Figure 1.** Algorithm for the supply chain infrastructure restoration calculator tool.

<span id="page-8-0"></span>disaster, the user can also calculate the amount of resources required to restore multiple infrastructure elements.

The SCIRC tool includes five tabs:

- 1. *Facilities affected.—*This tab includes a list of infrastructure elements from which the user can choose one or many to restore. The 30 infrastructure elements that are included in the software, along with their units, are listed in table 1.
- 2. *Factors.—*This tab delineates the resources required to restore each unit of a selected infrastructure element. The user selects an element from the drop-down menu available in the factors tab to determine the amount of resources required to build a unit of that element. Although standard values for the resources required to restore one unit of an element are default values in the software, the tool does provide the user with an option to change these values in the factors tab based on the user's expertise or locale. Different types of resources, along with their units, are listed in table 2.
- 3. *Totals.—*This tab lists the amount of each resource required to restore the infrastructure elements specified by the user. The user selects an element from the drop-down menu in the totals tab to calculate the amount of resources needed to restore the specified number of elements. Along with the resources included in the factors tab, the totals tab also includes a total cost estimate, specifically the summation of all costs of the required restoration resources.
- 4. *Costs.—*This tab lists the unit costs of each resource. The values in the costs tab are preloaded into the software. The software provides the user with an option to update the costs in the application. It is important to note that the costs of resources provided in the costs tab refer to the cost of one unit of each resource, whereas the cost provided in the totals tab refers to the total cost of restoring a specified number of units of an infrastructure element as specified by the user.
- 5. *Overall resources.—*This tab lists the resources required to restore all the infrastructure elements specified by the user. The tab sums the individual resources required to restore each of the elements and reports the totals. In other words, if the user inputs in the facilities affected tab a request to restore one infrastructure element, the overall resources tab will return the resources required to restore that element, whereas if the user requests restoration of 10 occurrences of a given infrastructure element in the facilities affected tab, the overall resources tab will provide the amount of resources required to restore those 10 elements.

## **Mathematical Framework for the Application**

The user specifies the number of units of one or more infrastructure elements that need to be restored. If the user wanted to restore *x* units of the element *i*, the resources are denoted by *j*, and the SCIRC tool would multiply the number of units, *x*, with each resource in the factors tab for the element  $i$ . In table 3, equations  $1-10$  give the formula for calculating the total amount of each resource required to restore an element *i*. In table 3, equation 11 refers to the total cost of restoring *x* units of element *i*. *Cj* in equation 11 denotes the cost of one unit of resource *j*.

Following the equations described above, totals for multiple elements are calculated. The overall resources are calculated using equation 12.

$$
OR_{ij} = \sum_{i=j}^{30} T_{ij} \quad \forall j = 1, 2, 3, \dots \dots \dots \dots \tag{12}
$$

where

- *OR<sub>ij</sub>* is the overall resource for the *i*th infrastructure element, and
	- *j* is the resources included in the overall resources tab.

If there is only a single occurrence of an element to be restored, then the values in the totals tab and overall resources tab remain the same. If multiple occurrences or elements are to be restored, the overall resources tab indicates the total amount of resources required to restore all occurrences for all elements.

## **Installation**

The SCIRC tool is stored as a Python 2.7 executable file for the ease of the user. This application requires minimal effort for installation. The application is provided as an executable file format. The user can download the file from the Geoplatform link ([https://communities.geoplatform.gov/disas](https://communities.geoplatform.gov/disasters/supply-chain-infrastructure-restoration/)[ters/supply-chain-infrastructure-restoration/\)](https://communities.geoplatform.gov/disasters/supply-chain-infrastructure-restoration/). Once the file has been downloaded, the user must double-click the saved file and select the run option in the dialog box. The user can now choose the location where the tool will be installed. After the software has been installed, the user can now double-click on the executable file to run the application. The user's computer must meet the minimum system requirements before installing and running the SCIRC application. The system requirements are shown in table 4.

<span id="page-9-0"></span>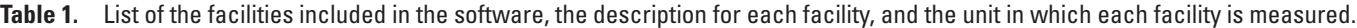

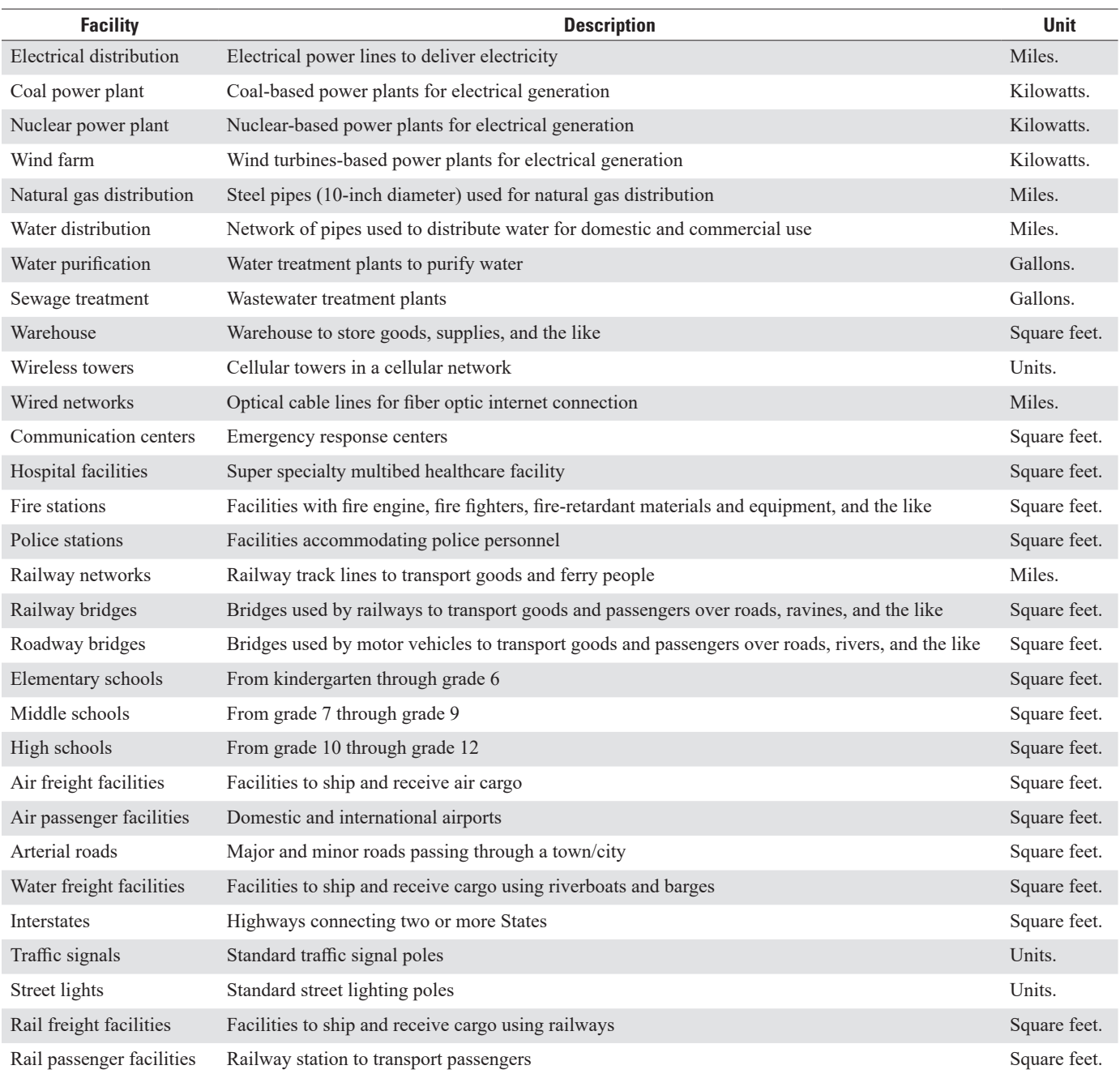

#### <span id="page-10-0"></span>**Table 2.** List of resources, a description for each resource, and the unit in which the resource is measured.

[The table includes a description for each resource and the unit in which the resource is measured; *F*, factor; *i*, element]

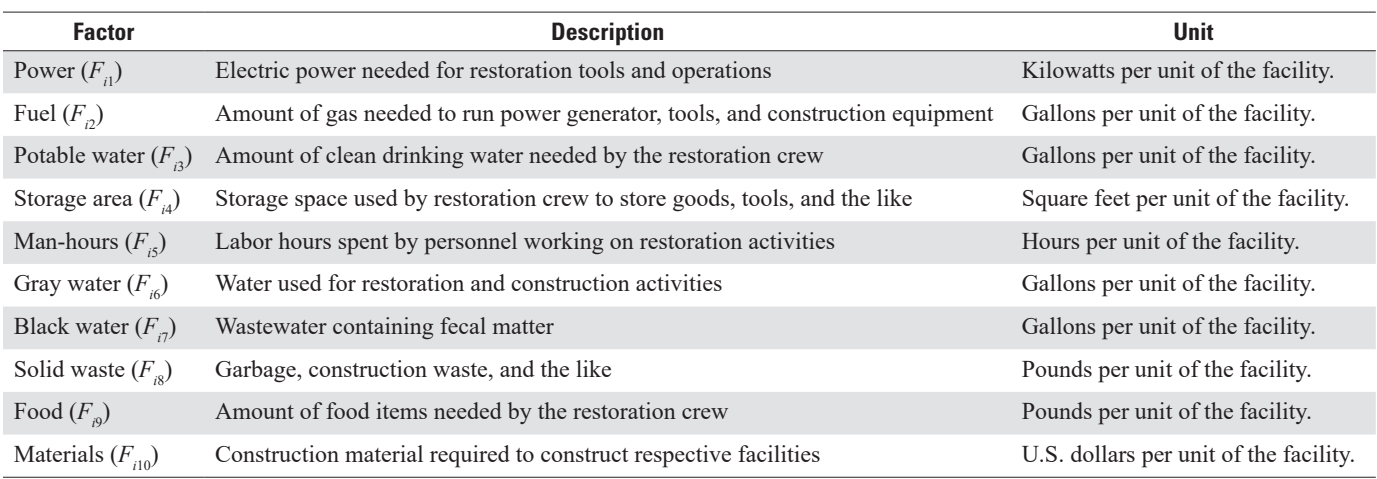

#### **Table 3.** Mathematical equations for the totals tab.

[*T*, total; *i*, element; *x*, number of units; *F*, factor; *j*, resource;  $C_p$  cost of one unit of resource *j*]

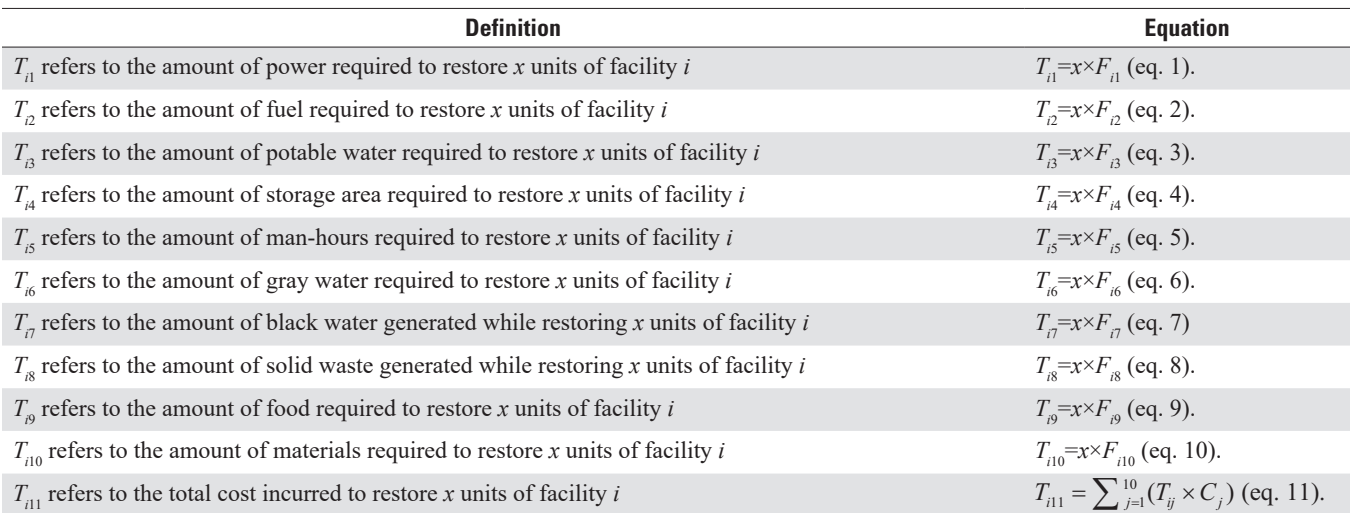

**Table 4.** System requirements to run the supply chain infrastructure restoration calculator application.

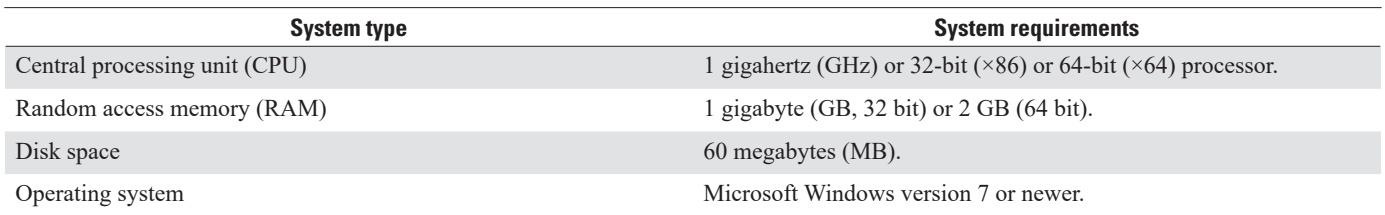

## <span id="page-11-0"></span>**Tutorial**

*Launching the application.—*To launch the application, double-click on the SCIRC executable file (SCIRC.bat).

*User interface.—*Once the application is launched, the user will see the main interface page of the software (fig. 2). The facilities affected, factors, costs, and totals tabs are accessible as the top field of the table, whereas the overall resources tab is accessible in the horizontal bar positioned after the first bank of input/output boxes.

*Input.—*The user can input values for the desired infrastructure element in the box adjacent to that element (fig. 3); for example, to calculate the amount of resources required to restore 487,000 ft<sup>2</sup> of a high school, the user should complete the following steps:

1. Click on the box adjacent to the high schools label.

ser UCCC Besterntian Blomman

2. Input the value 487,000 in the box and press the enter key on the keyboard.

The user can also input values for multiple facilities using the above steps. The user can click on the reset button at any time to make all the values in the facilities affected tab zero.

*Output.—*Once the user has input the values in the facilities affected tab, the output can be seen in the overall resources and totals tabs (figs. 4 and 5, respectively). The user accesses the amount of resources required to restore an individual element as follows:

- 1. Click on the totals tab.
- 2. Click on the select facility drop-down menu.
- 3. Click on the element that the user wants to select from the drop-down menu. The amount of resources required to restore the user-specified units of the select facility can be viewed now (fig. 5).

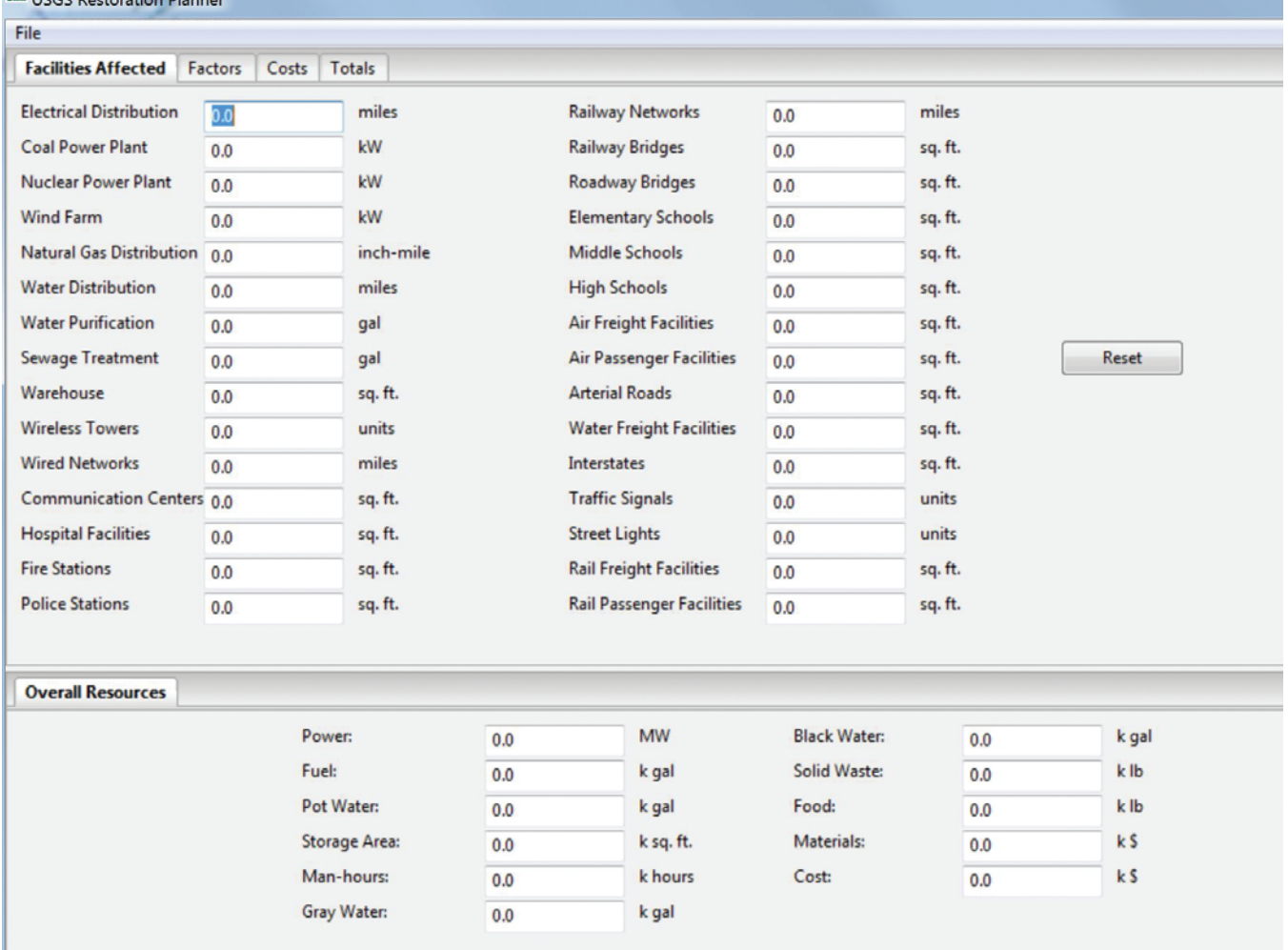

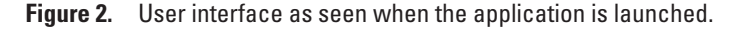

<span id="page-12-0"></span>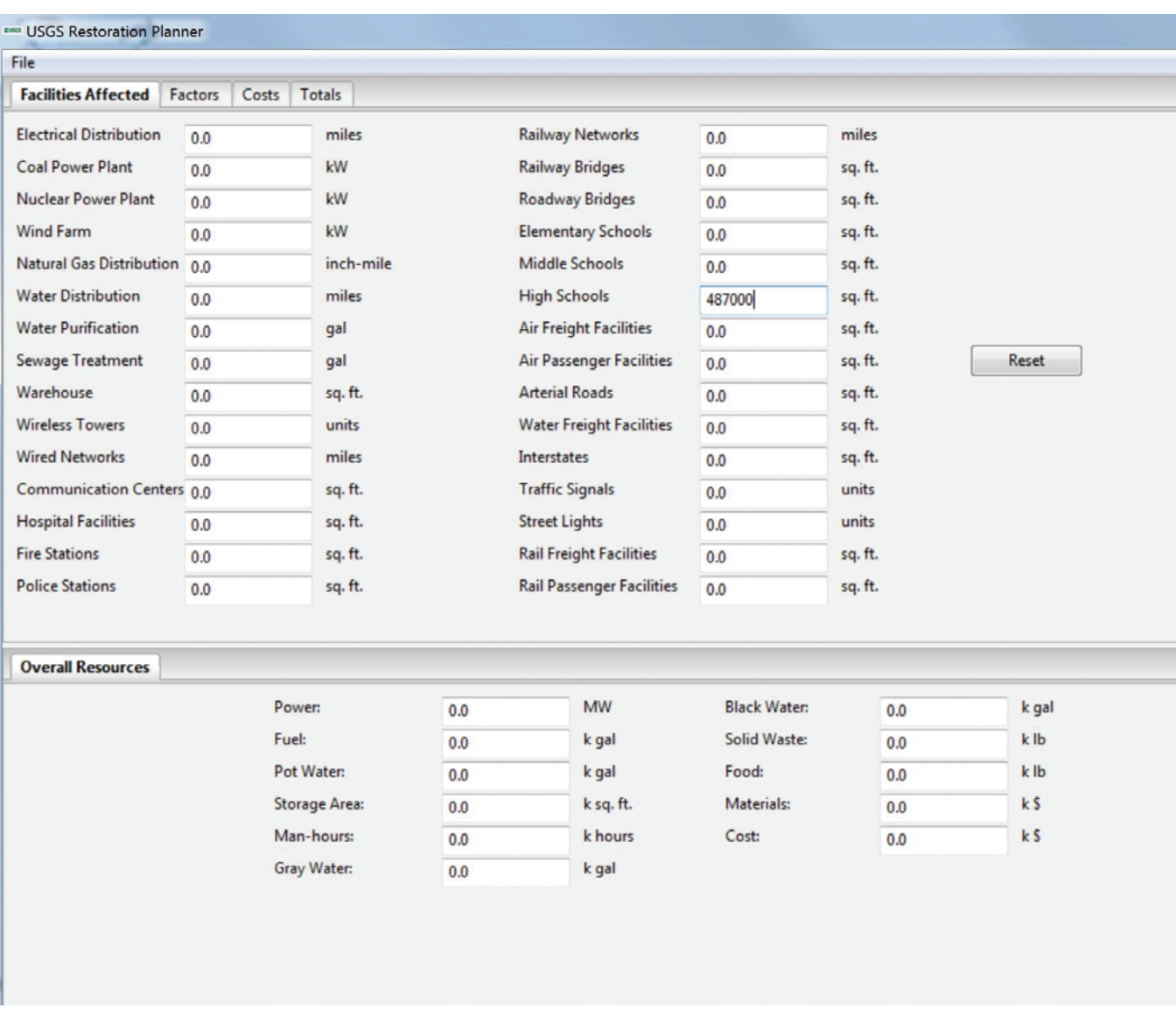

**Figure 3.** The user entering the value in the box adjacent to the high schools label.

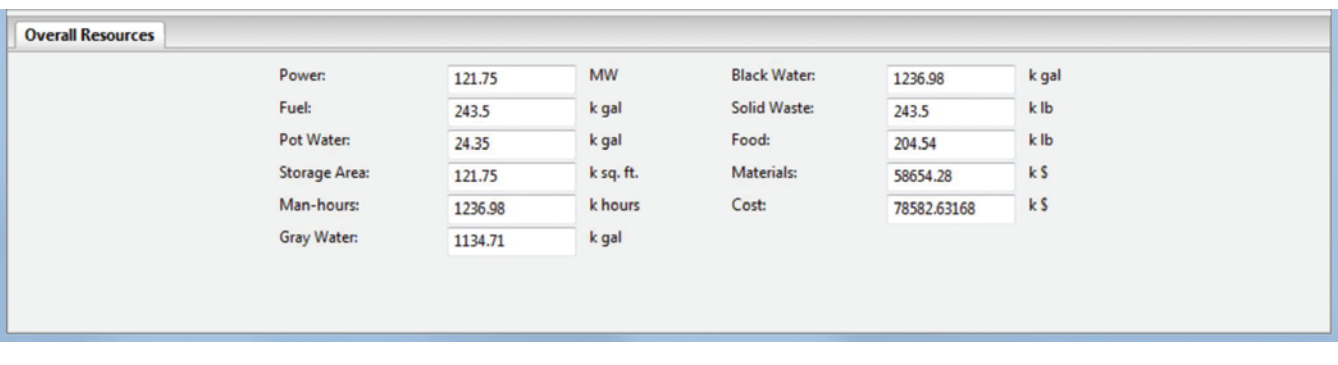

**Figure 4.** Overall resources tab where the user can view the amount of resources required to restore one or more facilities.

<span id="page-13-0"></span>

| <b>EMAX USGS Restoration Planner</b> |            |                      |               |             |                   | $ -$<br>$\mathbf{x}$ |
|--------------------------------------|------------|----------------------|---------------|-------------|-------------------|----------------------|
| File                                 |            |                      |               |             |                   |                      |
| <b>Facilities Affected</b>           | Factors    | Costs                | <b>Totals</b> |             |                   |                      |
|                                      |            | Power:               |               | 121.75      | <b>MW</b>         |                      |
|                                      | Fuel:      |                      | 243.5         | k gal       |                   |                      |
|                                      | Pot Water: |                      | 24.35         | k gal       |                   |                      |
|                                      |            | <b>Storage Area:</b> |               | 121.75      | k sq. ft.         | <b>RUSGS</b>         |
|                                      |            | Man-hours:           |               | 1236.98     | k hours           |                      |
|                                      |            | Gray Water:          |               | 1134.71     | k gal             |                      |
|                                      |            | <b>Black Water:</b>  |               | 1236.98     | k gal             |                      |
|                                      |            | Solid Waste:         |               | 243.5       | $k$ Ib            | MISSOURI S&          |
| <b>High schools</b>                  | ۰          | Food:                |               | 204.54      | $k$ <sub>Ib</sub> |                      |
|                                      |            | Materials:           |               | 58654.28    | kS                |                      |
|                                      |            | Cost:                |               | 78582.63168 | kS                |                      |
|                                      |            |                      |               |             |                   |                      |
|                                      |            |                      |               |             |                   |                      |
|                                      |            |                      |               |             |                   |                      |
|                                      |            |                      |               |             |                   |                      |
|                                      |            |                      |               |             |                   |                      |
|                                      |            |                      |               |             |                   |                      |

**Figure 5.** Totals tab where the user can select a facility from the drop-down menu and view the amount of resources required to restore an individual facility.

*Flexibility of the application*.—Based on the need and (or) expertise of the user, the user may want to change the values in the factors and costs tabs. The factors tab gives the amount of resources required to restore one occurrence of an individual infrastructure element. The costs tab provides the restoration cost of one occurrence of each necessary resource. To modify the values in the factors tab, follow the steps below:

- 1. Click on the factors tab and select an infrastructure element from the drop-down menu (fig. 6) for which the value should be modified (for example, high schools).
- 2. Click on the box adjacent to the resource for which the value needs to be modified (for example, man-hours).
- 3. Delete the value in the box by pressing the backspace or delete key on the keyboard.
- 4. Enter the value in the text box using the keyboard and press the enter key.

To modify the values in the costs tab, follow the steps below:

- 1. Click on the costs tab.
- 2. Click on the box adjacent to the resource for which the cost needs to be modified (for example, man-hours).
- 3. Delete the value in the box by pressing the backspace or delete key on the keyboard.
- 4. Enter the value in the box using the keyboard and press the enter key.

*Saving and opening a file.—*The user can save the results in an Extensible Markup Language (XML) formatted file. The saved XML file can be opened in the application. To save a file, follow the steps listed below:

- 1. Click on the file menu.
- 2. Click on the "save as" option and type the file name in the "save file as" dialog box. Note that the file must be saved in an XML format.
- 3. Click on "save" to save the file.

To open a saved file, use the following steps:

- 1. Click on the file menu.
- 2. Click on the "open" option to view the "choose a file" dialog box.
- 3. Select the file and click on "open." The selected file will be opened in the application.

## **Results**

The SCIRC tool calculates the resources required for restoring multiple facilities after catastrophic failure. Unlike traditional commercial software, this application also calculates the amount of resources required for the restoration crew while they complete the restoration operations. The total cost provided by this software does not include overhead expenses such as accounting fees, advertising, legal fees, and profits;

<span id="page-14-0"></span>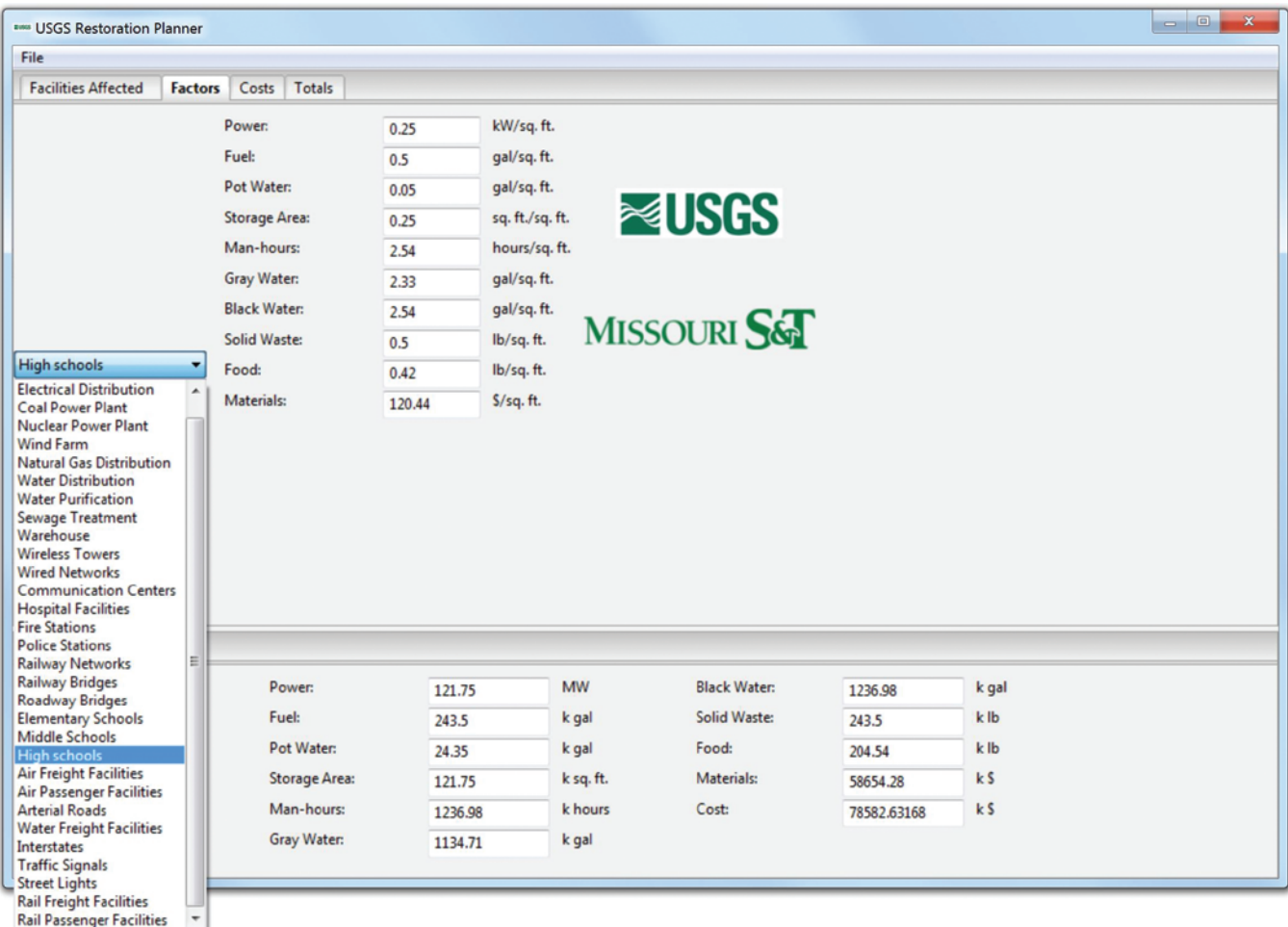

**Figure 6.** Factors tab where the user can select an infrastructure element from the drop-down menu and modify the value of one or more resources for that facility.

however, the cost and amount of supplies required by the restoration crew are calculated. A detailed comparison between the actual cost (the actual cost of restoring elements using data from reconstruction after a tornadic event) and the cost of restoring a facility using the SCIRC tool, along with the percentage difference between the actual and calculated cost for restoring a facility, is provided in table 5. A list of facilities that have been validated using these data is presented in table 5.

The actual and SCIRC costs for fire stations, warehouses, police stations, and railway networks are compared in figure 7. Because the cost estimates from the SCIRC tool do not include contractor fee, architectural fee, and profit, these costs are excluded from the actual costs of restoring different infrastructure elements for validation purposes.

The actual and SCIRC costs for hospitals, high schools, elementary schools, and middle schools are given in figure 8. Note that the cost used for validation does not include the cost of equipment used within these facilities. For instance, the cost of restoring a hospital does not include the cost of

equipping it with x-ray, computed tomography scan, magnetic resonance imaging, and similar medical equipment. Also, the costs of furniture, computers, gym equipment, and similar products required for day-to-day operation of the facility are not included in the total cost. Because the hourly wage for a restoration crew member varies with the nature of work, an average hourly wage of \$30 is assumed across all facilities for the restoration crew member.

The actual and SCIRC cost values of wired networks, traffic signals, and street lights are given in figure 9. For wired networks, the cost of optical fiber cables as well as their installation are included in the cost used for validating the results obtained from the SCIRC tool. The cost used to validate a traffic signal includes the cost of replacing one signalized post and mast arm, the cost of the controller cabinet, and the cost of installing the traffic signal. For street lights, the cost includes the cost of the light poles, bracket arms, controller, sensor, high-pressure sodium lamp, and wiring and installation of the street light.

<span id="page-15-0"></span>**Table 5.** Percentage cost difference between the actual and calculated costs for restoring a given facility.

[SCIRC, supply chain infrastructure restoration calculator]

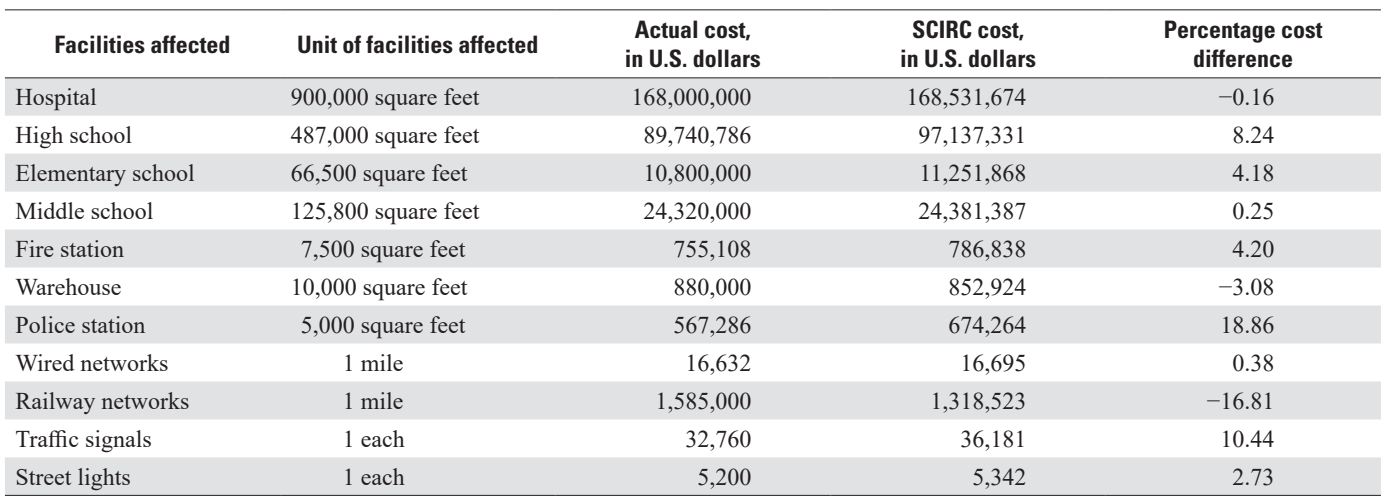

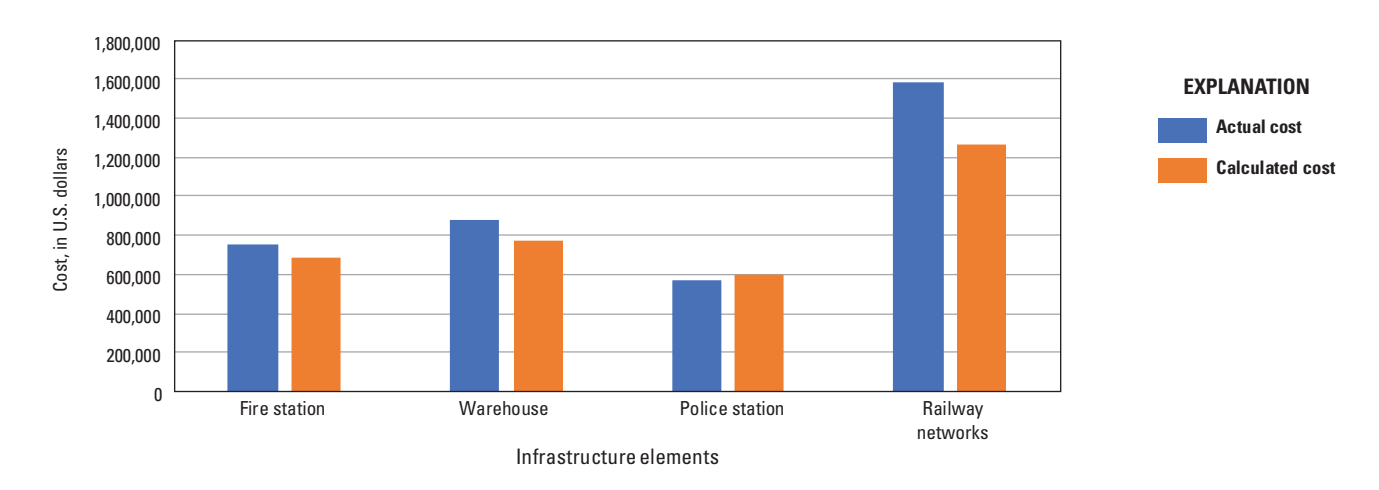

**Figure 7.** Actual cost versus supply chain infrastructure restoration calculator cost for fire station, warehouse, police station, and railway networks.

<span id="page-16-0"></span>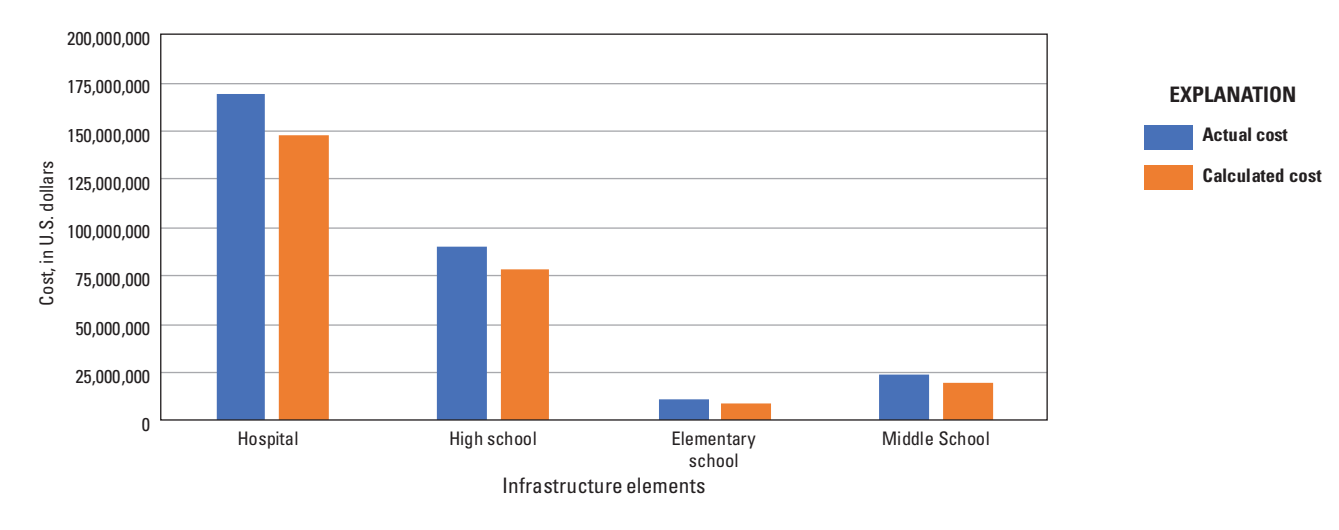

**Figure 8.** Actual cost versus supply chain infrastructure restoration calculator cost for hospital, high school, elementary school, and middle school.

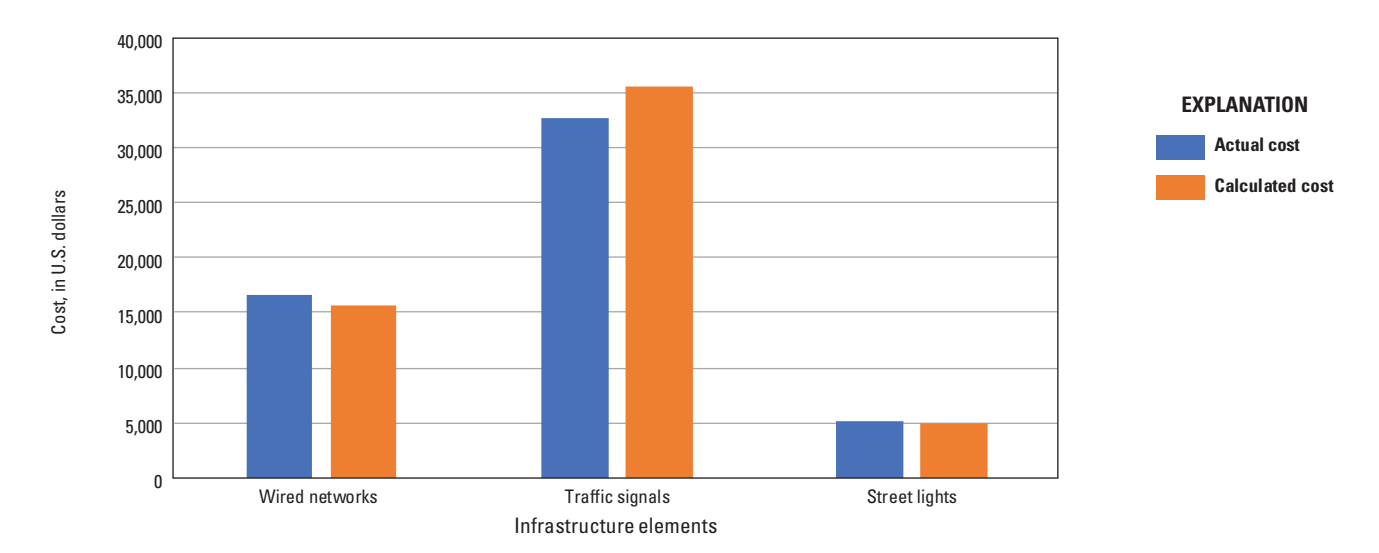

**Figure 9.** Actual cost versus supply chain infrastructure restoration calculator cost for wired networks, traffic signals, and street lights.

#### <span id="page-17-0"></span>**Validation Parameters**

The default values used by the SCIRC tool to calculate resource costs were gathered from government and industry sources indicative for the midwestern United States (U.S. Energy Information Administration, 2017; U.S. Environmental Protection Agency, 2018; Michigan Water Environment Association, 2018; Boesler, 2013; Jiang, 2011). Some default data (presented in appendix 1) were derived from a combination of cost estimates from other projected resource needs. In areas of the country where costs differ substantially from the midwestern values, the user can and should substitute local prices for the default values in the costs tab.

Calculated results from the SCIRC tool are validated against real-world data published in after action reports after the F–5 tornado that devastated Joplin, Missouri, on May 22, 2011 (table 6). Facility costs were generally taken directly from published project reports, although some of the infrastructure elements available in the SCIRC tool are distinct from cost categories in the published reports. In these cases, cost data are either derived or taken from State or Federal reports for labor costs or from alternate published sources, such as construction bids and agency websites. The facilities and the references from which the data have been extracted for validation are listed in table 6. Standard construction bids include a 20-percent cost overrun in their cost markup. Because of this standard, a relative error range of plus or minus 20 percent is used as the acceptable error range. This goodness of fit incorporates industry practice and existing protocols for cost analysis (U.S. Government Accountability Office, 2009).

### **Discussion**

The SCIRC tool extends industry cost estimating tools in several ways. It is specifically designed to consider interdependencies and includes ratios that calculate how changes in one system or subsystem result in changes in other systems. The SCIRC tool provides a holistic analytical capability to map the level of resources and manpower required to restore damaged systems. This integrated approach allows a unique mechanism for considering the cost benefit analysis of full restoration, this can be used to best discriminate between restoration of older damaged facilities or replacing these with new infrastructure elements.

The SCIRC tool provides the user with information about the amount of resources required to restore one or multiple facilities. The user can input the number of occurrences of each infrastructure element that needs to be restored after an extreme event, and the software calculates the amount of resources required for restoration. Quantifying the extent of damage caused by a disaster is crucial to restoration planning. This tool can be applied to a region affected by a disaster. Based on the severity of the disaster, the extent of damage to various infrastructure elements can be analyzed. If 100,000 ft<sup>2</sup> of a hospital, 5 miles of an interstate, and 100 traffic signals are destroyed because of a tornado, the user can input the values for these destroyed infrastructures in the SCIRC tool and calculate the amount of resources that will be required to restore these infrastructures. The SCIRC tool provides a macrolevel view of the amount of resources required to restore an infrastructure network. The tool also provides information regarding the number of man-hours required to carry out

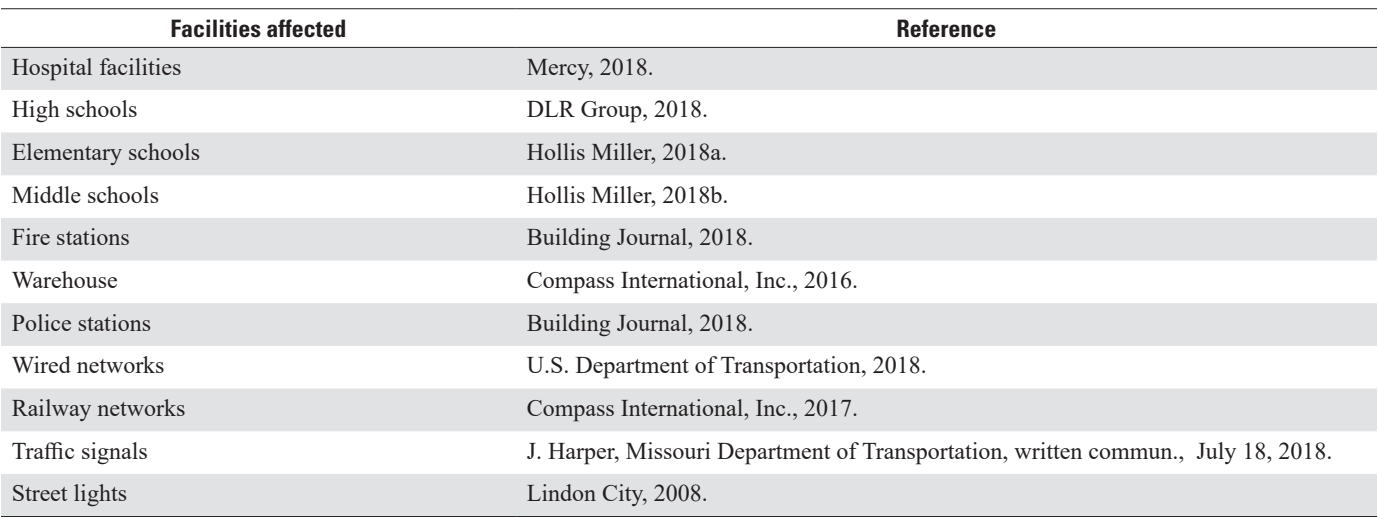

**Table 6.** A list of references used to validate different infrastructure elements.

<span id="page-18-0"></span>restoration activities. This information can be used to calculate the number of personnel required for carrying out restoration operations and is useful in quantifying the amount of resources that would be required by the restoration crews while completing restoration operations. City planners and policy makers can use this tool for budgeting and prioritizing postdisaster operations. Organizations overseeing restoration efforts and budget planning can use this tool to devise efficient disaster restoration strategies. Although the SCIRC tool can be used to calculate the direct costs associated with restoring different infrastructure elements, it is not helpful for calculating the indirect costs accrued after one or multiple infrastructures are damaged because of an extreme event.

The software is flexible; it can be used to calculate the amount of resources required to restore multiple infrastructure elements and can be applied to different regions. Whereas most tools are specific to a single infrastructure, the SCIRC tool calculates the resources required for construction of multiple infrastructure elements of multiple types as required by a restoration scenario. A limitation of this software is that additional infrastructure elements cannot be added to the tool. Also, this tool lacks a feature to automatically update the value of costs based on different regions; however, the factors and costs can be manually updated by a user based on the user's expertise and knowledge. Future work will allow the user to automatically update the value of costs by selecting the geographic region. Ultimately, it would be possible to link the SCIRC tool with a geographic information system framework such as The National Map to calculate the amount of resources required to restore infrastructure elements by selecting a specific area on the map on a near-real-time basis.

## **Summary**

The supply chain infrastructure restoration calculator (SCIRC) tool calculates the amount of resources required to restore one or more infrastructure elements after failure. The software calculates the total amount of resources required to restore one or more occurrences for each selected infrastructure element along with the cost of each resource. The SCIRC tool calculates results for 30 different infrastructure elements. The SCIRC tool also calculates costs based upon a standardized average base for the country, but the user can tailor cost to a specific region by inputting the cost data manually. A unique contribution of the SCIRC tool is the ability to account for the resources required by restoration crews as well as the material resources necessary to restore the infrastructure network. The output from this software can be used by city planners and policy makers to devise efficient strategies for postdisaster restoration operations.

## **References**

- Boesler, M., 2013, You are paying 300 times more for bottled water than tap water: Slate Group web page, accessed July 27, 2018, at [http://www.slate.com/blogs/business\\_](http://www.slate.com/blogs/business_insider/2013/07/12/cost_of_bottled_water_vs_tap_water_the_difference_will_shock_you.html) insider/2013/07/12/cost of bottled water vs tap water the difference will shock you.html. [Originally published in Business Insider.]
- Building Journal, 2018, Commercial cost estimate: Building Journal web page, accessed July 22, 2018, at [http://www.](http://www.buildingjournal.com/commercial-estimating.html) [buildingjournal.com/commercial-estimating.html](http://www.buildingjournal.com/commercial-estimating.html).
- Compass International, Inc., 2016, International warehouse/ logistics center costs: Compass International, Inc., web page, accessed July 22, 2018, at [https://www.compassinter](https://www.compassinternational.net/international-warehouse-logistics-center-costs/)[national.net/international-warehouse-logistics-center-costs/](https://www.compassinternational.net/international-warehouse-logistics-center-costs/).
- Compass International, Inc., 2017, 2017 railroad engineering & construction costs: Compass International, Inc., web page, accessed July 22, 2018, at [https://www.compassinter](https://www.compassinternational.net/railroad-engineering-construction-cost-benchmarks/)[national.net/railroad-engineering-construction-cost-bench](https://www.compassinternational.net/railroad-engineering-construction-cost-benchmarks/)[marks/](https://www.compassinternational.net/railroad-engineering-construction-cost-benchmarks/).
- DLR Group, 2018, Filter projects: DLR Group web page, accessed July 22, 2018, at [http://www.dlrgroup.com/work/](http://www.dlrgroup.com/work/joplin-high-school/) [joplin-high-school/](http://www.dlrgroup.com/work/joplin-high-school/).
- Gude, V., Ojha, A., Kanwar, B., Corns, S., Shoberg, T., and Long, S., 2018, Supply chain infrastructure restoration calculator (SCIRC) tool: U.S. Geological Survey software release, [https://communities.geoplatform.gov/disasters/](https://communities.geoplatform.gov/disasters/supply-chain-infrastructure-restoration/) [supply-chain-infrastructure-restoration/](https://communities.geoplatform.gov/disasters/supply-chain-infrastructure-restoration/).
- Hollis Miller, 2018a, Soaring Heights Elementary School: Hollis Miller web page, accessed July 22, 2018, at [https://](https://www.hollisandmiller.com/portfolio-posts/soaring-heights-elementary-school/) [www.hollisandmiller.com/portfolio-posts/soaring-heights](https://www.hollisandmiller.com/portfolio-posts/soaring-heights-elementary-school/)[elementary-school/](https://www.hollisandmiller.com/portfolio-posts/soaring-heights-elementary-school/).
- Hollis Miller, 2018b, East Middle School: Hollis Miller web page, accessed July 22, 2018, at [https://www.hollisand](https://www.hollisandmiller.com/portfolio-posts/east-middle-school/)[miller.com/portfolio-posts/east-middle-school/](https://www.hollisandmiller.com/portfolio-posts/east-middle-school/).
- Jiang, J., 2011, The price of electricity in your State: NPR web page, accessed July 27, 2018, at [https://www.npr.org/sec](https://www.npr.org/sections/money/2011/10/27/141766341/the-price-of-electricity-in-your-state)[tions/money/2011/10/27/141766341/the-price-of-electricity](https://www.npr.org/sections/money/2011/10/27/141766341/the-price-of-electricity-in-your-state)[in-your-state.](https://www.npr.org/sections/money/2011/10/27/141766341/the-price-of-electricity-in-your-state)
- Lindon City, 2008, Lindon city street lights—Questions and answers: Lindon City, accessed July 22, 2018, at [https://siterepository.s3.amazonaws.](https://siterepository.s3.amazonaws.com/00442201006240906424493.pdf) [com/00442201006240906424493.pdf](https://siterepository.s3.amazonaws.com/00442201006240906424493.pdf).
- Mercy, 2018, Mercy Hospital Joplin quick facts: Mercy web page, accessed July 22, 2018, at [https://www.mercy.net/](https://www.mercy.net/newsroom/mercy-hospital-joplin-quick-facts/) [newsroom/mercy-hospital-joplin-quick-facts/](https://www.mercy.net/newsroom/mercy-hospital-joplin-quick-facts/).

Michigan Water Environment Association, 2018, Basic waste water treatment costs: Michigan Water Environment Association web page, accessed July 27, 2018, at [https://www.](https://www.mi-wea.org/docs/The%20cost%20of%20Biosolids.pdf) [mi-wea.org/docs/The%20cost%20of%20Biosolids.pdf](https://www.mi-wea.org/docs/The%20cost%20of%20Biosolids.pdf).

Nottage, D., and Corns, S., 2011, SysML profiling for handling army base camp planning: Procedia Computer Science, v. 6, p. 63–68. [Also available at [https://doi.](https://doi.org/10.1016/j.procs.2011.08.014) [org/10.1016/j.procs.2011.08.014](https://doi.org/10.1016/j.procs.2011.08.014).]

Ramachandran, V., Long, S.K., Shoberg, T.G., Corns, S.M., and Carlo, H.J., 2016, Post-disaster supply chain interdependent critical infrastructure system restoration—A review of data necessary and available for modeling: Data Science Journal, v. 15, no. 1, 13 p. [Also available at [https://doi.](https://doi.org/10.5334/dsj-2016-001) [org/10.5334/dsj-2016-001](https://doi.org/10.5334/dsj-2016-001).]

Ramachandran, V., Shoberg, T., Long, S., Corns, S., and Carlo, H., 2015, Identifying geographical interdependency in critical infrastructure systems using open source geospatial data in order to model restoration strategies in the aftermath of a large-scale disaster: International Journal of Geospatial and Environmental Research, v. 2, no. 1, article 4. [Also available at <https://dc.uwm.edu/ijger/vol2/iss1/4/>.]

- U.S. Department of Transportation, 2018, Unit cost entries for fiber optic cable installation: U.S. Department of Transportation web page, accessed July 22, 2018, at [https://www.](https://www.itscosts.its.dot.gov/its/benecost.nsf/DisplayRUCByUnitCostElementUnadjusted?ReadForm&UnitCostElement=Fiber%20Optic%20Cable%20Installation%20&Subsystem=Roadside%20Telecommunications) [itscosts.its.dot.gov/its/benecost.nsf/DisplayRUCByUnitCo](https://www.itscosts.its.dot.gov/its/benecost.nsf/DisplayRUCByUnitCostElementUnadjusted?ReadForm&UnitCostElement=Fiber%20Optic%20Cable%20Installation%20&Subsystem=Roadside%20Telecommunications) [stElementUnadjusted?ReadForm&UnitCostElement=Fiber](https://www.itscosts.its.dot.gov/its/benecost.nsf/DisplayRUCByUnitCostElementUnadjusted?ReadForm&UnitCostElement=Fiber%20Optic%20Cable%20Installation%20&Subsystem=Roadside%20Telecommunications)  [Optic Cable Installation &Subsystem=Roadside Telecom](https://www.itscosts.its.dot.gov/its/benecost.nsf/DisplayRUCByUnitCostElementUnadjusted?ReadForm&UnitCostElement=Fiber%20Optic%20Cable%20Installation%20&Subsystem=Roadside%20Telecommunications)[munications.](https://www.itscosts.its.dot.gov/its/benecost.nsf/DisplayRUCByUnitCostElementUnadjusted?ReadForm&UnitCostElement=Fiber%20Optic%20Cable%20Installation%20&Subsystem=Roadside%20Telecommunications)
- U.S. Energy Information Administration, 2017, Chinese coalfired electricity generation expected to flatten as mix shifts to renewables: U.S. Energy Information Administration web page, accessed July 27, 2018, at [https://www.eia.gov/today](https://www.eia.gov/todayinenergy/detail.php?id=33092)[inenergy/detail.php?id=33092](https://www.eia.gov/todayinenergy/detail.php?id=33092).
- U.S. Environmental Protection Agency, 2018, Understanding your water bill: U.S. Environmental Protection Agency web page, accessed July 27, 2018, at [https://www.epa.gov/water](https://www.epa.gov/watersense/understanding-your-water-bill)[sense/understanding-your-water-bill](https://www.epa.gov/watersense/understanding-your-water-bill).
- U.S. Government Accountability Office, 2009, GAO cost estimating and assessment guide—Best practices for developing and managing capital program costs: Washington D.C., U.S. Government Accountability Office, 440 p. [Also available at <https://www.gao.gov/new.items/d093sp.pdf>.]

# <span id="page-20-0"></span>**Appendix 1**

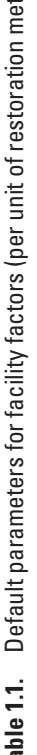

<span id="page-21-0"></span>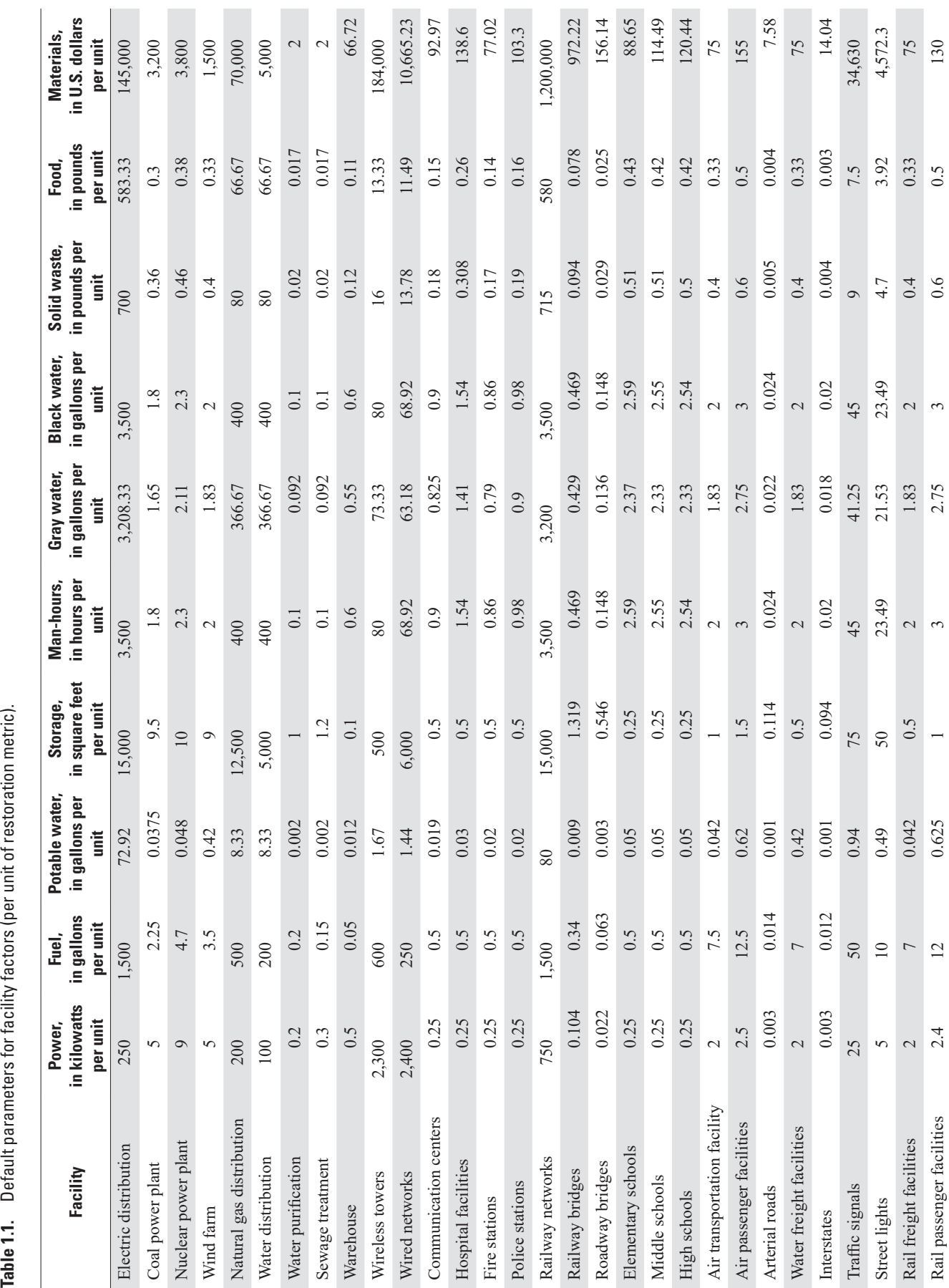

| <b>Facility</b> | Unit                       | Cost  |
|-----------------|----------------------------|-------|
| Power           | Dollars per kilowatt       | 0.097 |
| Fuel            | Dollars per gallon         | 2.781 |
| Potable water   | Dollars per gallon         | 0.004 |
| Storage area    | Dollars per square<br>foot | 0.5   |
| Man-hours       | Dollars per hour           | 30.0  |
| Gray water      | Dollars per gallon         | 0.003 |
| Black water     | Dollars per gallon         | 0.005 |
| Solid waste     | Dollars per pound          | 0.002 |
| Food            | Dollars per pound          | 3.0   |

<span id="page-22-0"></span>**Table 1.2.** Default costs (Midwestern scale) for restoration activities.

For more information about this publication, contact: Director, USGS National Geospatial Technical Operations Center 1400 Independence Road Rolla, MO 65401 573–308–3500

For additional information, visit: https://www.usgs.gov/core-sciencesystems/ngp/ngtoc

Publishing support provided by the Rolla Publishing Service Center

SSSSN<sup>32</sup>

ISSN 2331-1258 (online) <https://doi.org/10.3133/ofr20191061>